# Биллинг

#### СОЗДАНИЕ КЛИЕНТОВ, ФОРМИРОВАНИЕ СЧЕТА, ТИКЕТЫ, КОНТРОЛЬ КЛИЕНТОВ

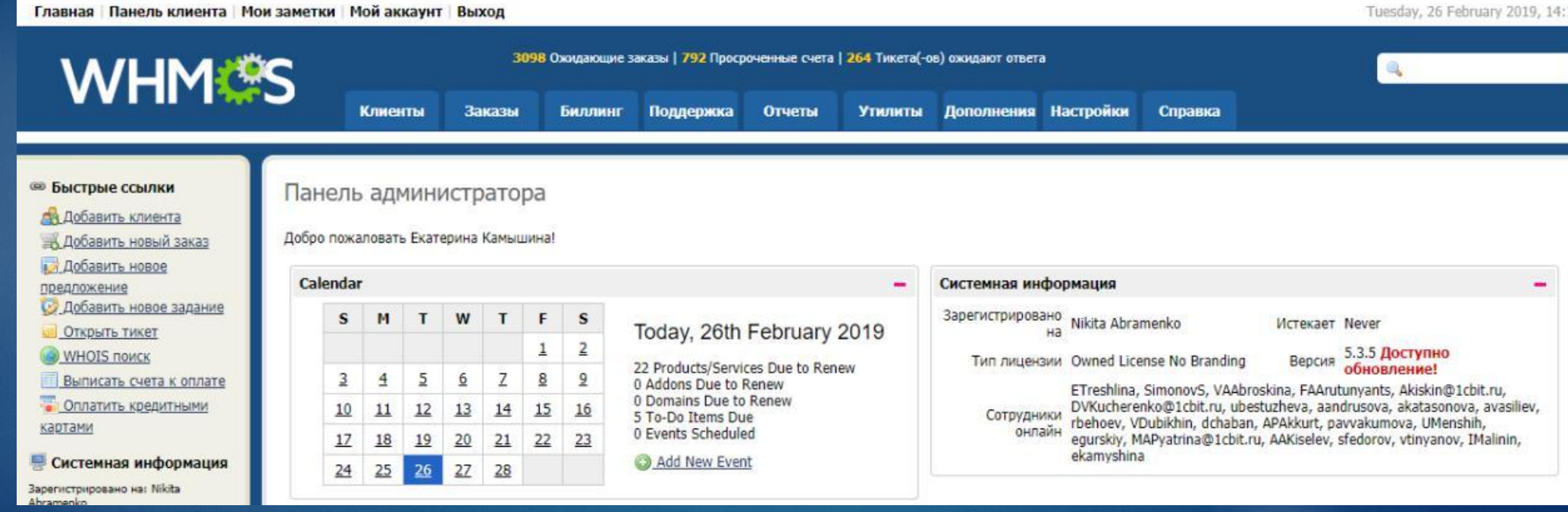

## Что такое Биллинг?

- ► Биллинг программа, для учета и контроля взаимодействия с клиентами, а также между сотрудниками отделов офиса Лайв Технологии.
- $\blacktriangleright$  Все письма от клиентов, приходящие на почту ok@bit-live.ru, автоматически становятся заявками – «тикетами».

► По регламенту отработка тикета составляет не более 2-х часов! Ǹаждый тикет можно перенаправлять в разные отделы и на определенного сотрудника.

#### Создание клиента

- Как правило клиентов заводят менеджеры по продажам, в дальнейшем после оплаты клиента переводят на сопровождение и присваивают персонального менеджера.
- В разделе КЛИЕНТЫ Добавить клиента. Каждому клиенту присваивается id (порядковый номер, с помощью которого идентифицируем пользователя). Id клиент может обнаружить на рабочем столе облака, нажав на пуск –имя пользователя, также ярлык для входа подписан.

ВАЖНО – электронная почта является основным контактом, повторяться с эл. адресами других id она не должна! Все изменения: удаление базы, информация о сбросе/создании нового пароля, смена контактов и пр. – принимаются только с эл.почты, указанной в профиле.

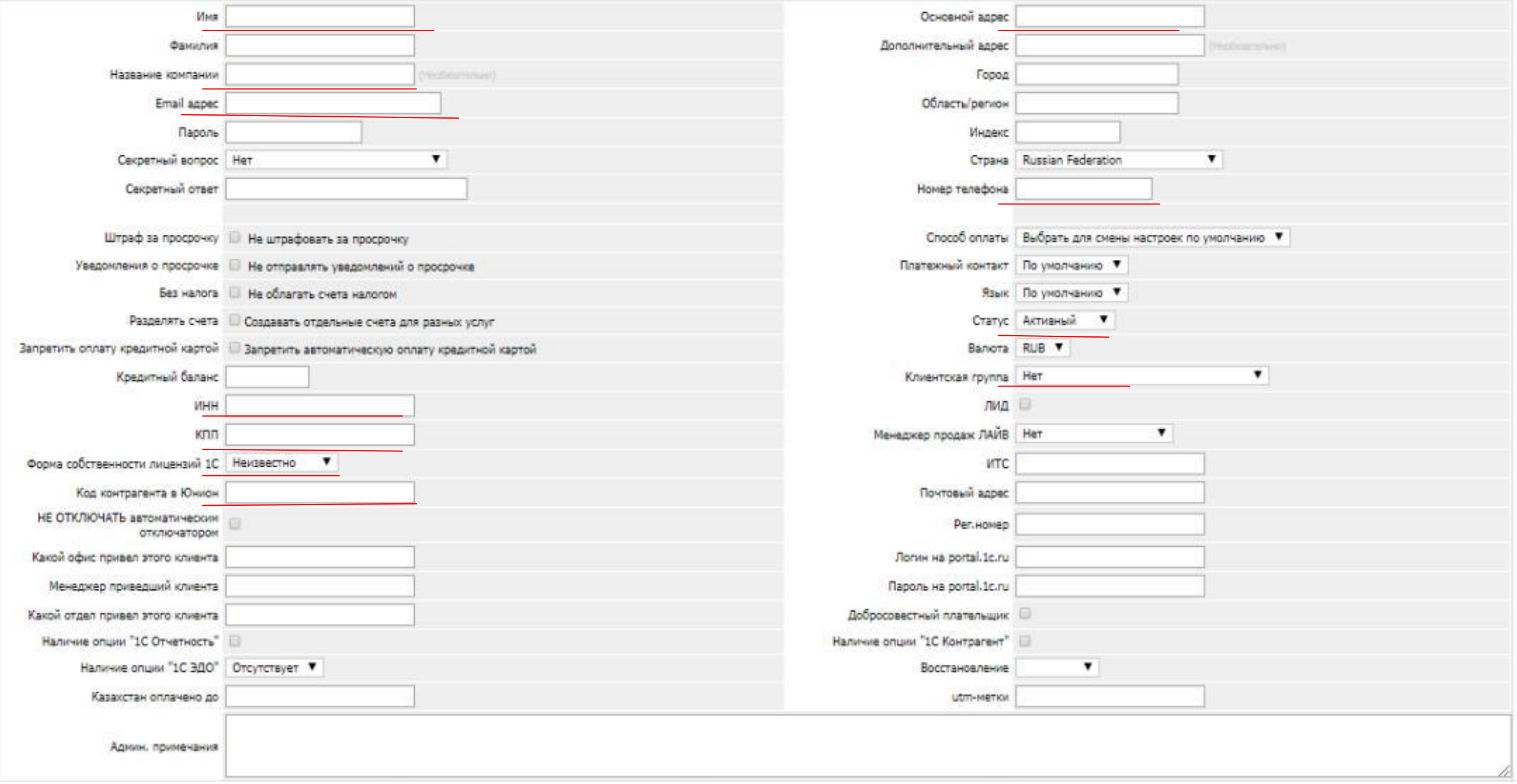

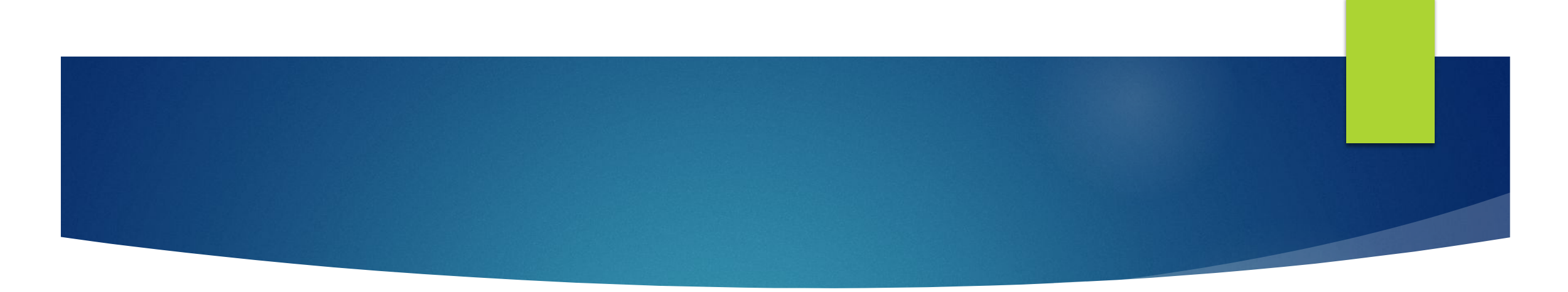

- ► ǻе отмеченные пункты также заполняются при получении дополнительной информации (например: использование сервисов Отчетность, Эдо, Контрагент.
	- Админ. Примечания графа для передачи дополнительной полезной информации о клиенте между сотрудниками.
- Код карточки в Юнионе обязательно должен быть верным, чтобы корректно выгружались все счета, а в дальнейшем были выписаны реализации.

## ǽрофиль клиента. Хостинг и добавление продуктов

► В профиле клиента отображается основная информация, также внизу отображается список всех продуктов, которые приобрел клиент. По ним мы определяем на хостинге клиент или на аренде, приобретал ли дополнительные сервисы в нашем офисе и прочие услуги.

ǽродукты в списке дублироваться не должны! Если нам необходимо увеличить в кол-ве уже подключенную услугу, то все изменения производятся в хостинге.

В том случае если же продукт отсутствует в перечне, то добавляем новый заказ.

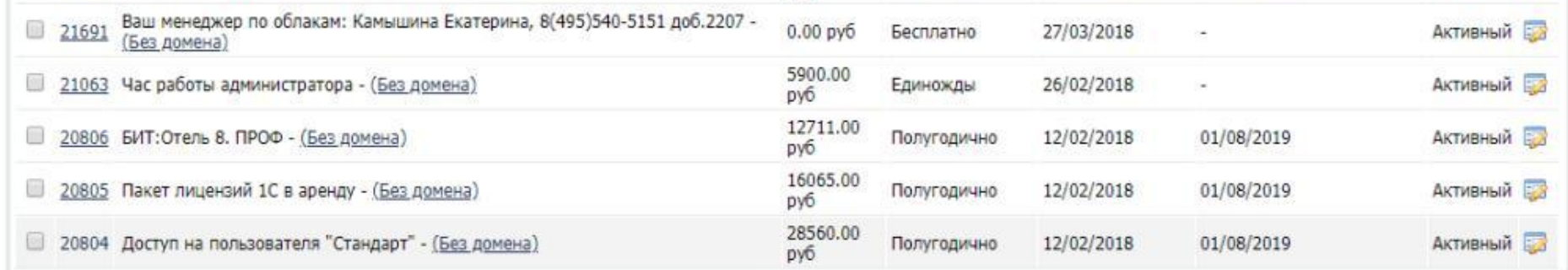

Поступил запрос о добавлении нового пользователя. Перед созданием стираем букву в эл. Почте (также у доп контактов),чтобы клиент не получил не отредактированный. Проваливаемся в «хостинг», выбираем необходимый продукт «Доступ стандарт» - Создать заказ смены пакета. На всплывающем окне выбираем настраиваемые опции и пишем то число пользователей, которое должно быть в итоге в общей сумме.

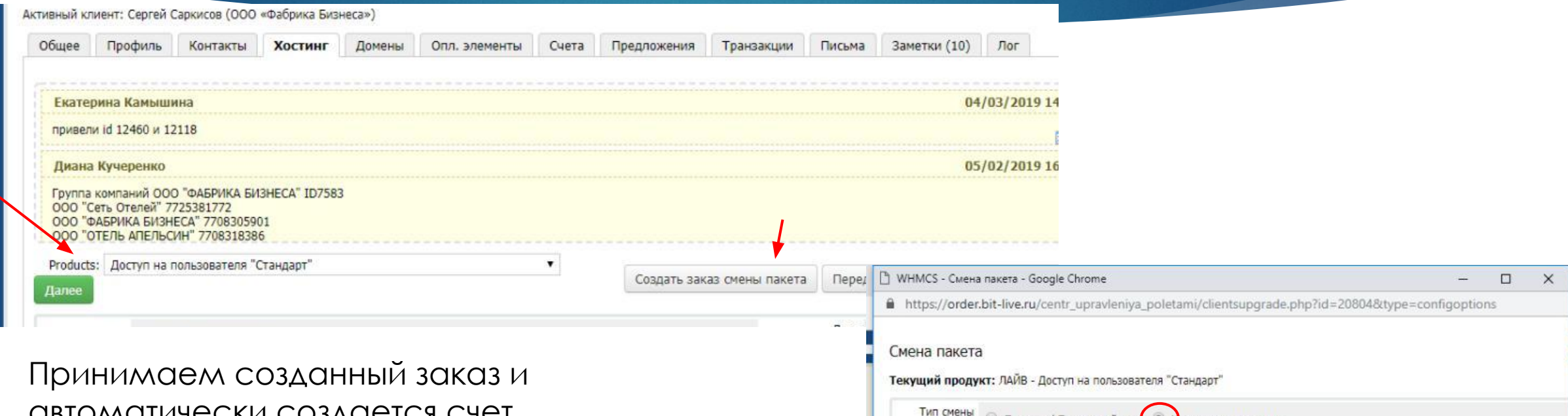

автоматически создается счет. Ǹак сформируем, выбираем графу в профиле «счета». Крайняя дата в любом дополнительном счете должна соответствовать крайне дате основного счета. Периоды должны совпадать.

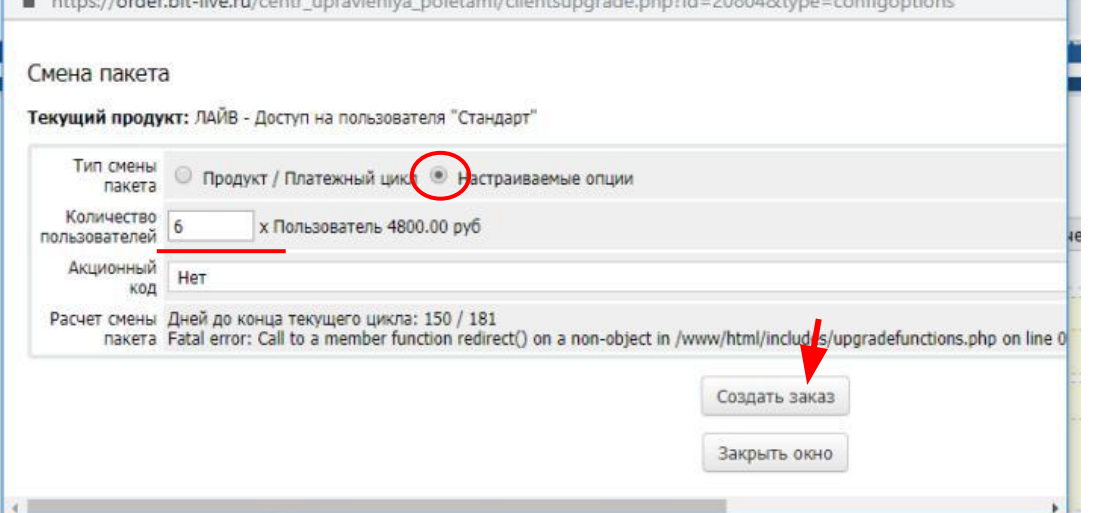

► ǽрежде чем возвращать букву в адрес электронной почты и отправлять счет, редактируем счет. Крайняя дата всегда последнее число месяца (за исключением счетов на сервисы, которые подключаются ровно на год). Вручную пересчитываем сумму.

#### - Не важно - $\blacktriangledown$ Способ оплаты Описание Сумма Пакет дискового пространства 5Гб (08/02/2019 -Статус - Не важно - ▼ 31/07/2019) 344.00 py6 Пакет дискового престранства 5Гб: 1 х шт Поиск Co 360.00 py6 HIOTO 344.00 руб 13 найденных записей, страница 1 из 1  $0.00$  py $6$ Кредит После контрольной  $C$ чет# Дата выписки счета **K** onnate ▼ Оплачено 344.00 руб Итого к оплате 72557 08/02/2019 15/02/2019 18/02/2019 344.00 pyu **БЕЗНАЛИЧНЫЙ ПЛАТЕЖ** UE проверки 71475 12/01/2019 01/02/2019 28/01/2019 48336.00 руб Безналичный платеж Оп возвращаем полную Описание Сумма запись почты и Активный клиент: Сергей Саркисов (ООО «Фабрика Бизнеса») Доступ на пользователя "Стандарт" (01/02/2019)  $-31/07/2019$ Общее Профиль Контакты Счета Хостинг Домены Опл. элементы 22800.00 pv6 отправляем счетКоличество пользователей: 5 х Пользователь 800.00 pv6 Cuer# Пакет лицензий 1С в аренду (01/02/2019 -31/07/2019) Счет #72557 Описание элемента Лицензии в аренду: 5 х Кол-во пользователей Лобавить платеж Опции Кредит Возврат средств Примечания 450.00 pv6 12825.00 pv6 1С:Зарплата и Управление Персоналом ПРОФ. Способ оплаты - Не важно  $\blacktriangledown$ **ОПЛАЧЕНО** Редакция 3.0: on 18/02/2019 10:03 Имя клиента Сергей С Способ оплаты: Безн імй платеж 1С:Бухгалтерия 8 ПРОФ, Редакция 3.0; on Статус - Не важно - ▼ Лата выписки счета 08/02/2019 Отправить email-cooбще K onnate 15/02/2019 **Invoice Payment Confirmation** БИТ: Отель 8. ПРОФ (01/02/2019 - 31/07/2019) 13380.00 pv6 Итого к оплате 344.00 руб Оплатить кредитной картой Кол-во: 1 х шт. 13380.00 руб Поиск  $Co3r$ Баланг 0.00 pvf Промо-код: Скидка для референсных клиентов Версия для печати | Открыть PDF | Скачать PDF  $-669.00$  pv $6$ 13 найденных записей, страница 1 из 1 5% - 5.00% текущий скидка Выписать счет Итого 48336.00 py6  $Cuer#$ Дата выписки счета **K** onnate ▼ Оплачено Описание Сумма  $0.00<sub>pv</sub>6$ Кредит Пакет дискового пространства 5Гб (08/02/2019 - 31/07/2019)  $\begin{array}{|c|c|c|}\n\hline\n\text{72557}\n\end{array}$ 08/02/2019 15/02/2019 18/02/2019 344.00 p 344.00 Итого к оплате 48336.00 py6 Davez guckonoco pnoctnavctea 506: 1 x urt 360.00 py6 71475 12/01/2019 01/02/2019 28/01/2019 48336.00 pyp ьезналичный платеж UCL С выбранными - $\mathbf{v}$ **Итого: 344.00 pvf** Knonut: 0.00 m/6

Все дополнительные счета фиксируются для контроля, так как после оплаты выставленного счета повторно заходим раздел «Хостинг» для проверки сумм и дат следующих платежей.

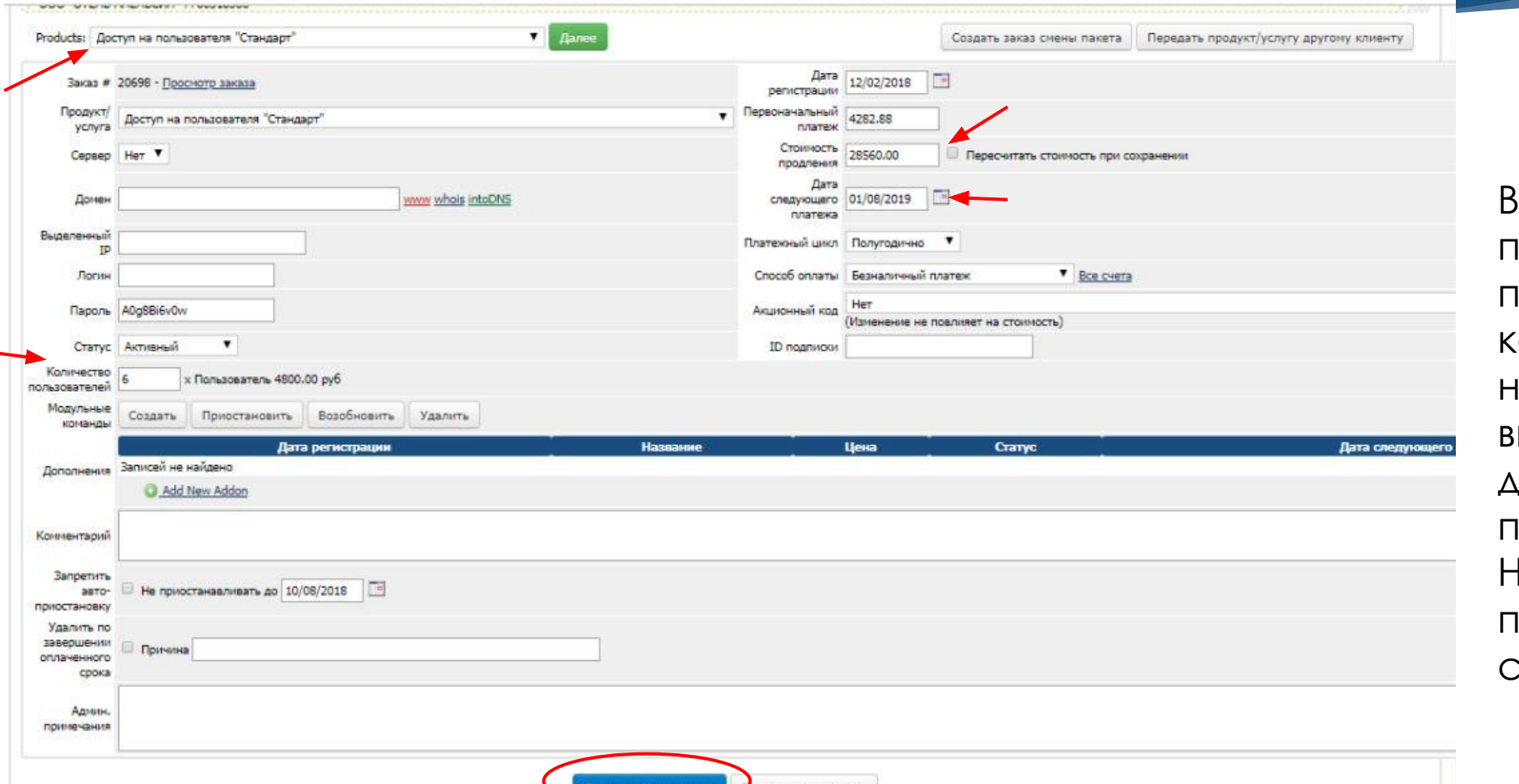

Выбирается продукт, проверяем количество, период на какой срок выписывается и дату следующего платежа. Іажимаем пересчет и сохраняем.

#### Добавление продукта

#### В профиле находим графу Добавить новый заказ.

Общее Профиль Контакты Хостинг Ломены Опл. элементы Счета Предложения Транзакции Письма Заметки (10) Л**ог** #7583 - Сергей Отмена налога: Нет Автоматическая оплата кредитной картой: Да Уведомления о просрочке: Да Штраф за проср Саркисов Екатерина Камышина 04/03/2019 привели id 12460 и 12118 Диана Кучеренко 05/02/2019 Группа компаний ООО "ФАБРИКА БИЗНЕСА" ID7583 000 "Сеть Отелей" 7725381772 **ООО "ФАБРИКА БИЗНЕСА" 7708305901** ООО "ОТЕЛЬ АПЕЛЬСИН" 7708318386

Добавляем новый продукт, если он отсутствует в списке! Не допускаем задвоенность. Также стираем букву в эл. Адресе.

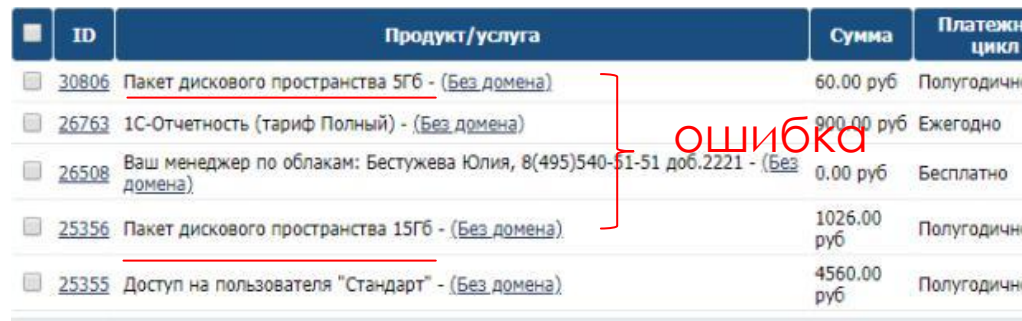

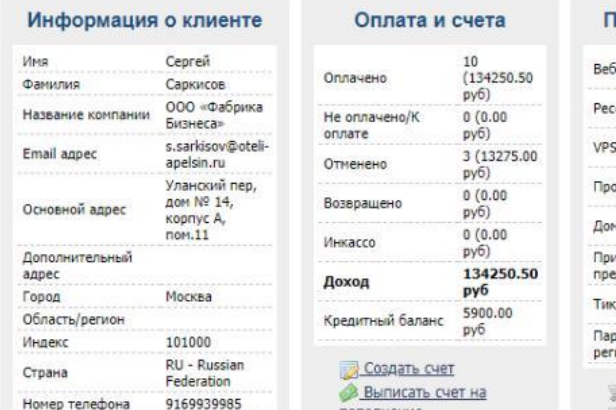

попол  $\rightarrow$   $p_{1}$ 

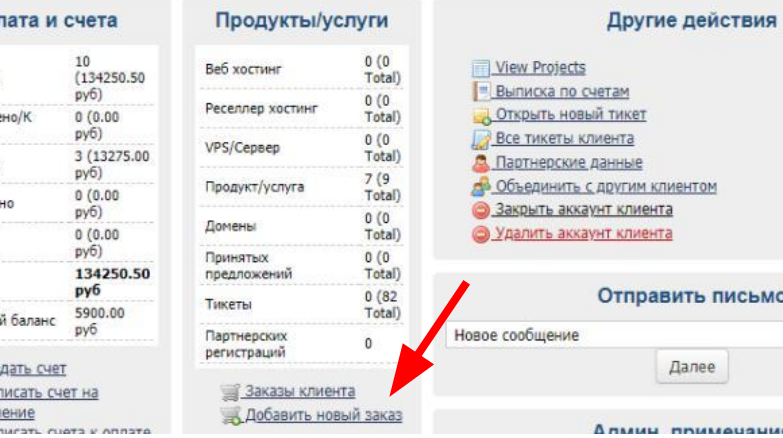

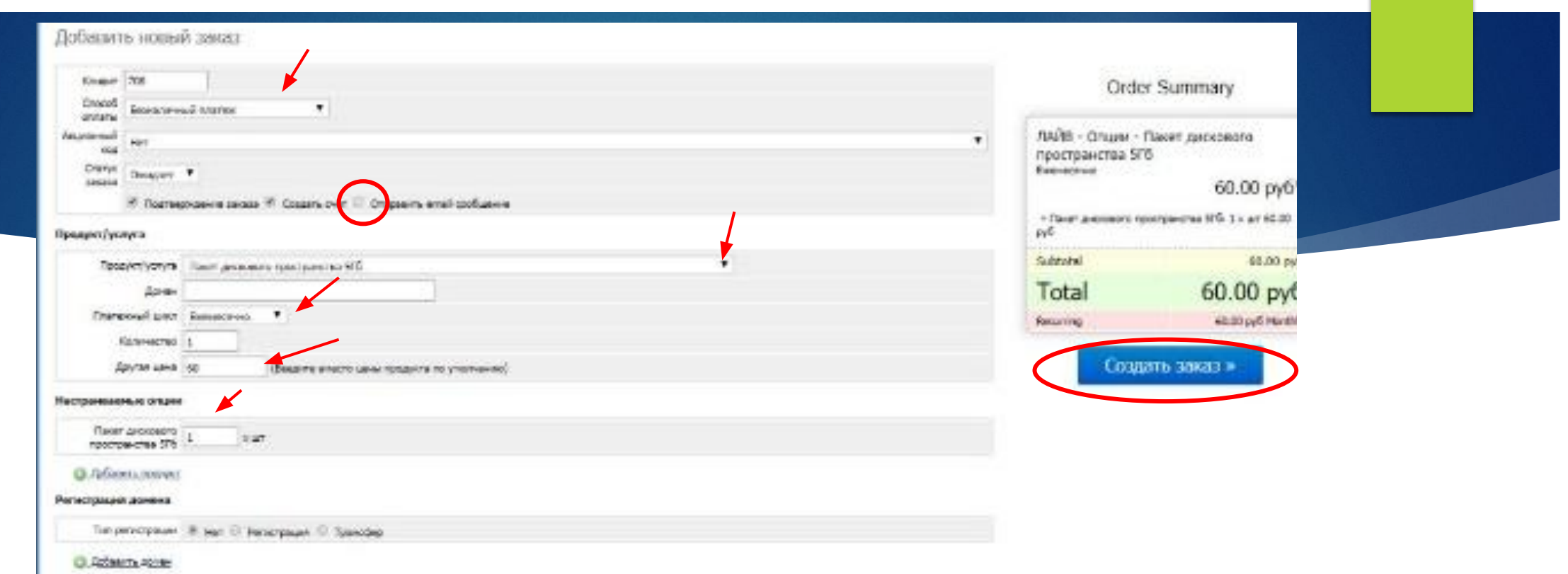

Безналичный платеж стандартные услуги облака. Безналичный платеж (формула

ит) – сервисы и работа специалиста.

Галочку Отправить email убираем.

Продукт ищем в списке, указываем период оплаты и стоимость. Количество всегда будет 1, а вот пакет зависит на сколько нам нужно будет увеличить сам продукт.

ǿоздаем заказ – также формируется счет –принимаем – стандартное редактирование счета. После создания счета в Биллинг, создаем счет в Юнионе с тем же номером.

► ǽакет дискового пространства всегда добавляется в кол-ве 5Гб, а сам продукт мы уже редактируем в зависимости от запрашиваемого количества. Ȁо есть если требуется 15 , то это 5Гб 3 пакета. После создания и отправки счета открываем тикет на техническую поддержку для расширения.

Формат передачи информации такой: пишем сколько было и сколько должно стать. Например: в теме пишем дисковое пространство и в описании д 5-10

►

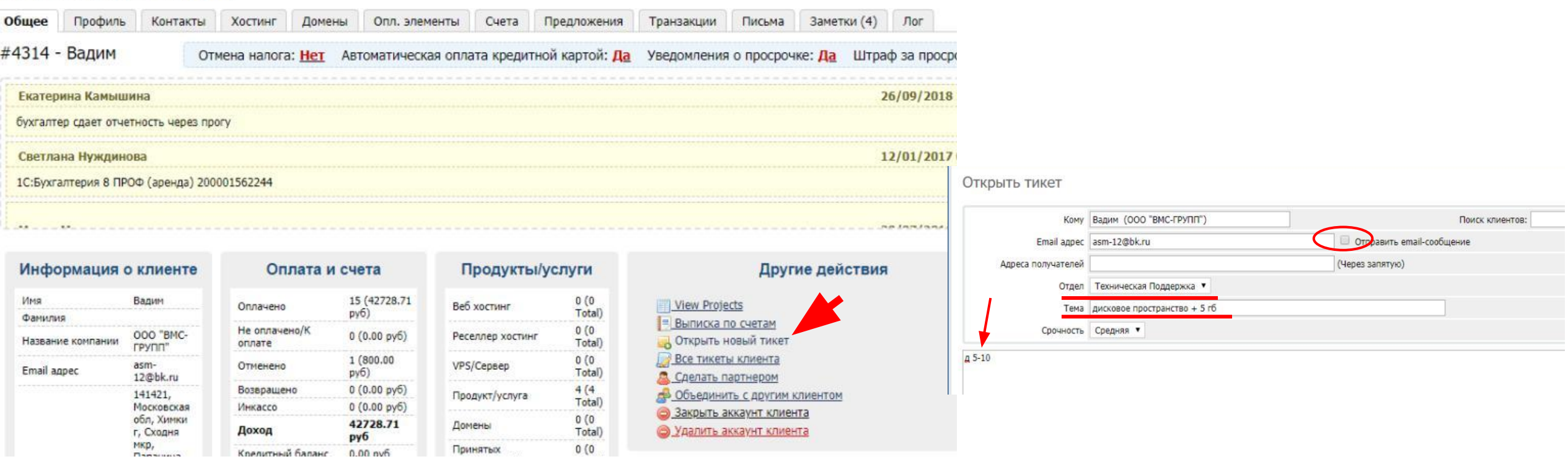

Первое письмо передача информации. В дальнейшем дополнительные письма будут приходить клиенту в ответ. Для общения с коллегами лучше использовать примечания. После отработки заявки тикет нужно закрыть.

►

данные.

Если клиент в будущем ответит на письмо о закрытии тикета, то данная заявка вновь приобретет статус open и требует новой отработки. Также со всей историей обращений клиента ознакомиться можно, перейдя в раздел «все тикеты» в профиле.

Если в тикетах поступила информация о смене контактов, адреса и тд. То дублируем в заметки. В id в профиле копируем старую информацию и переносим в заметки (обязательно отмечаем как важное), а затем вносим новые

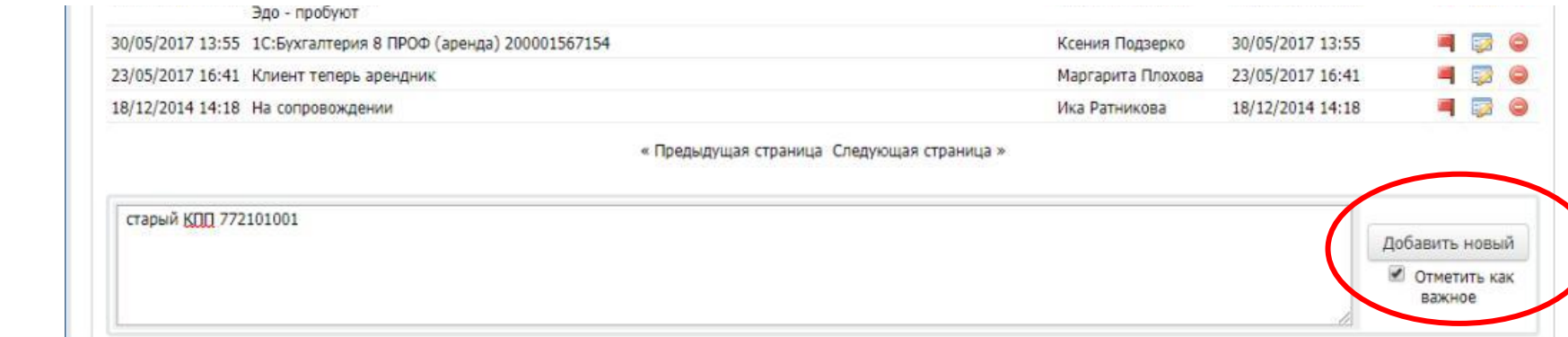

## Контроль клиентов

Каждому менеджеру присвоен ряд клиентов. Для контроля их оплат на продление формируется отчет. Списком выводится перечень должников, либо все клиенты, либо выставленные счета в

определенный месяц.

Для формирования списка в шапке Биллинга проваливаемся в

«Отчеты» - More

Affiliate Payments Tor

NoManagerPayClients

Partn

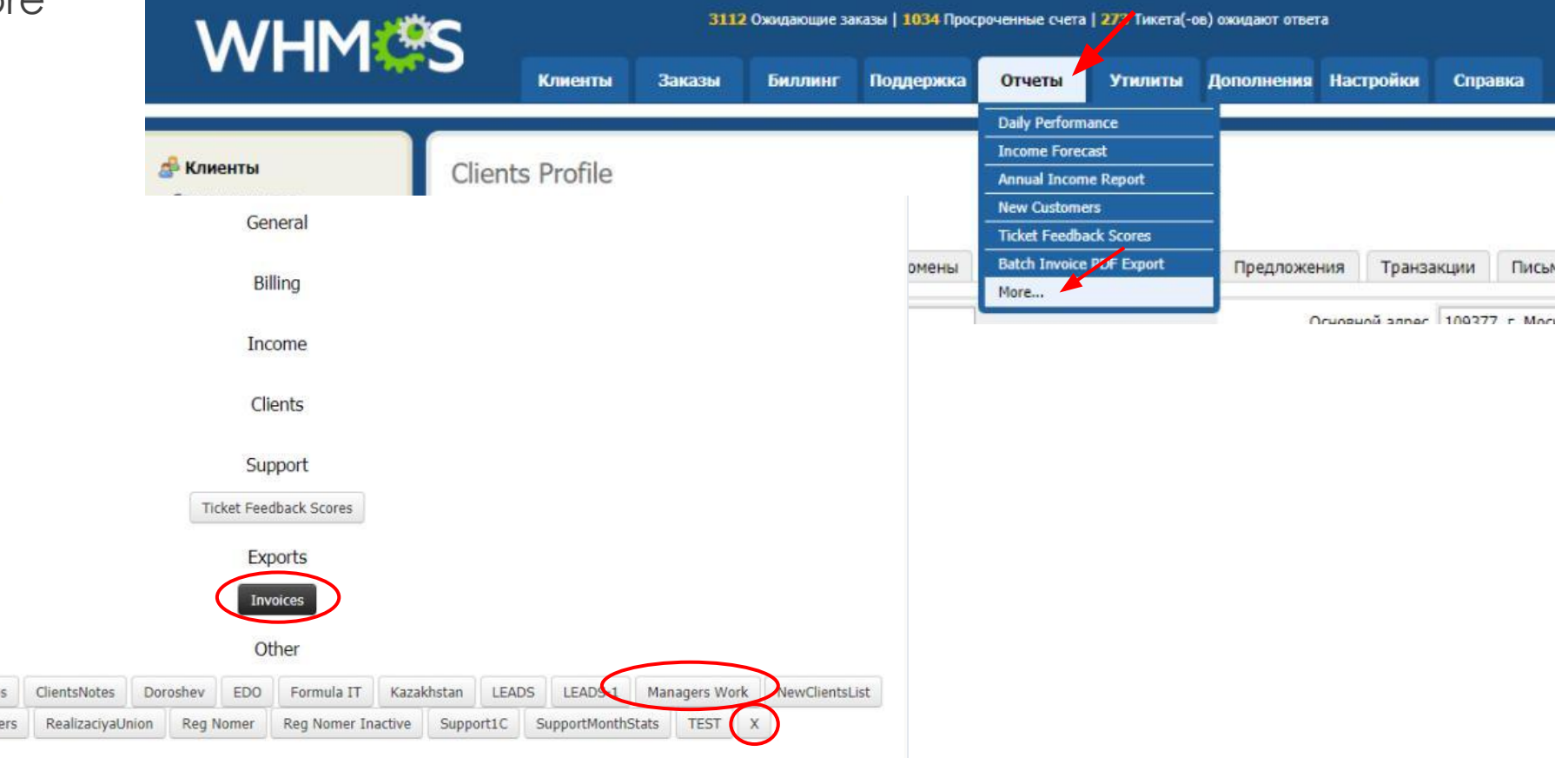

Каждый день платежи поступают и привязываются к счетам, которые отмечаются как оплаченные. Проверить поступление денежных средств можно в Юнионе.

В случае, если клиент прислал платежное поручение с отметкой банка, а она не обнаружена – отправляем платежку с указанием ИНН и кода карточки на bankklient (Критерии проверки платежки указаны на рисунке).

Как только в казначействе обнаружат платеж, его привяжу и соответственно счет будет отмечен оплаченным.

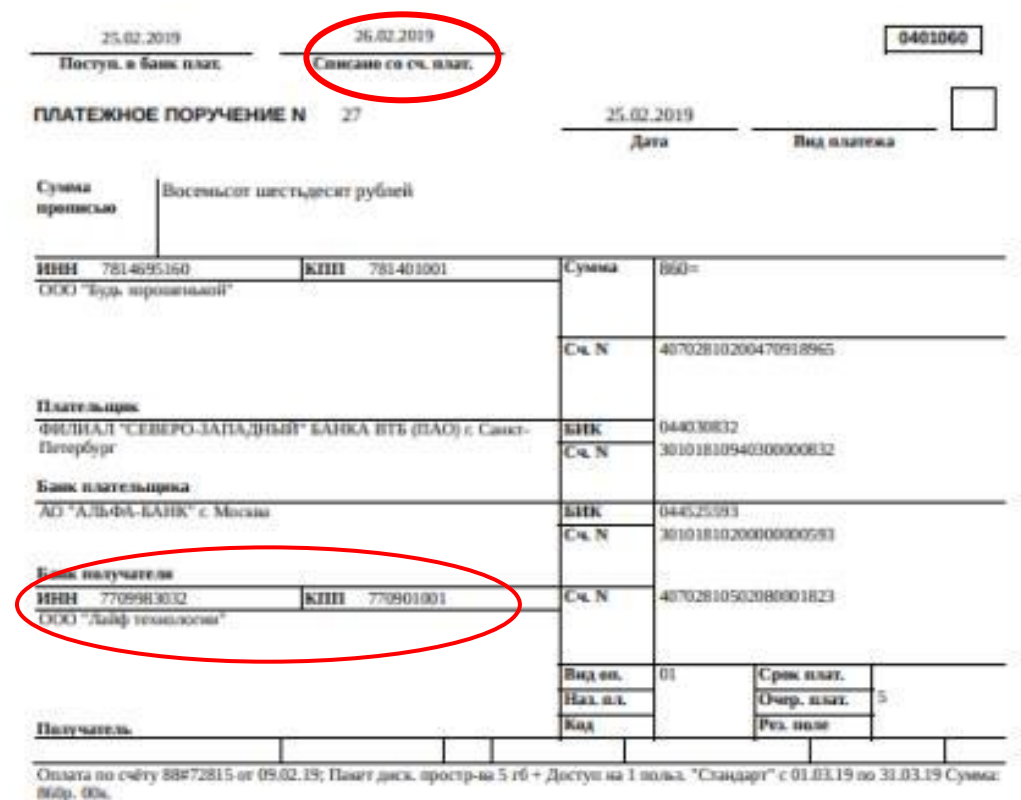

НДС не областется.

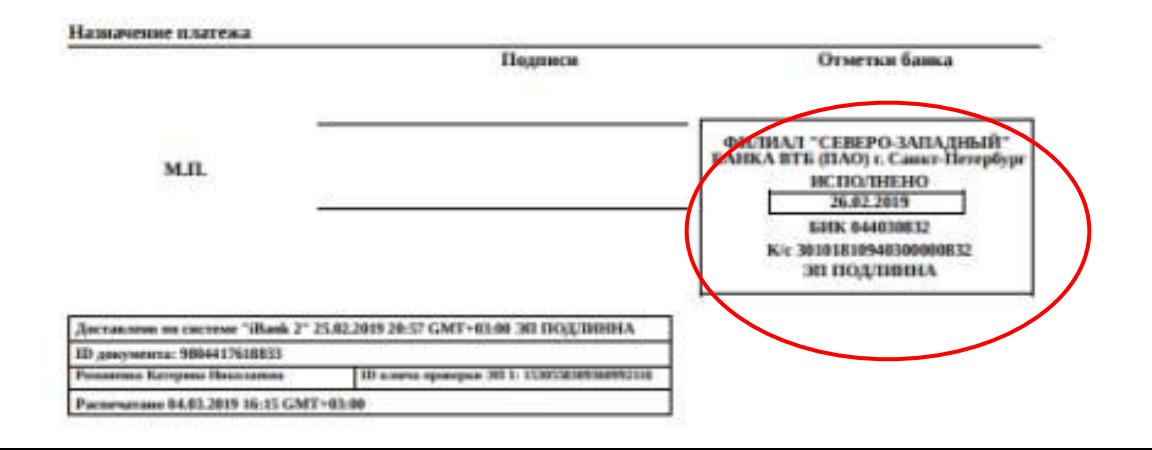